# **If the Cocation Cocation and Cocation and Cocation and Cocation and Cocation and Cocation and Cocation and Cocation and Cocation and Cocation and Cocation and Cocation and Cocation and Cocation and Cocation and Cocation a**

ocgtools **y**<br>Robert Mařík  $\mathbf{k}$ disappear after a short time, and the short time, and the short time, and the short time, and the short time, a<br>May 11, 2010, and the short time, and the short time of the short time of the short time of the short time, an

ocas<br>May 11, 2010  $\overline{0}$ 

#### **Contents computer**<br>**computer**

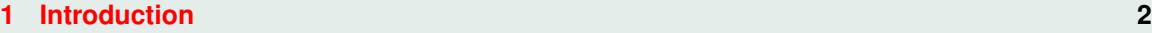

- **occurs of the package and the package of the package of the package of the package of the package of the package of the package of the package of the package of the package of the package of the package of the package of**
- **[3 A taste of mathematics](#page-4-0) 5**<br> **1 does 5 does not support OCG. Use 5**
- ocgtools ocgtools **[4 Few more tests](#page-5-0) 6**

OCGtools: processing OCG's ...

#### <span id="page-1-0"></span> $-1, -1$ **1. Introduction**

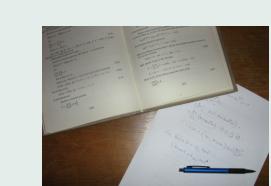

This is test file for ocgtools package. You can (using pdflatex) insert hidden TEX material into PDF files and open/close by clicking active links. The<br>active links in this document are pictures (like the picture in this paragraph)<br>or blue tout. There are tue kinds of behavior. This is test me for organous package. For earl (asing partners) must that den T<sub>E</sub>X material into PDF files and open/close by clicking active links. The or blue text. There are two kinds of behavior r this paragraphy

- or blue text. There are two kinds of behavior<br>CG spans over allmost whole PDF pages (with black or transparent boundary) and can be hidden by clicikng anywhere in the page – Try it here! Click the same link of the same link of the same link of the same link of the same link of the same link of the *screen*. However, if
- red market by choning anywhere in the page. Thy interests<br>• OCG is small and can be hidden either with the same link which opens this text or with red mark on the right top corner – Try it here!

mark on the right top corner – Try it here!<br>Note that the pictures may look darker in Adobe Reader on Linux if you use package option<br>transparent (moons transparent boundary of the OCG's used for example in demas for Beame transparent (means transparent boundary of the OCG's, used for example in demos for Beamer<br>class and pdfscreen.sty package). For comparison you can look at the original picture [here\)](http://math.mendelu.cz/en/analyza?lang=en) or at called and this seems to be system dependent. So be carefull when combining transparent option<br>and bitmap pictures. Transparent (means transparent boundary of the OCG's, used for example in demos for Beamer transparent (means transparent boundary of the OOG's, used to example in demos for Beamer<br>class and pafscreen.sty package). For comparison you can look at the original picture here) or at<br>the demos which use web.sty packag and bitmap pictures.

$$
\nabla \cdot D = \rho
$$
\n
$$
\nabla \cdot B = 0
$$
\n(1)\n
$$
\nabla \cdot B = 0
$$
\n(2)\n
$$
\nabla \times E = -\frac{\partial B}{\partial t}
$$
\n(3)\n
$$
\nabla \times H = J + \frac{\partial D}{\partial t}
$$
\n(4)

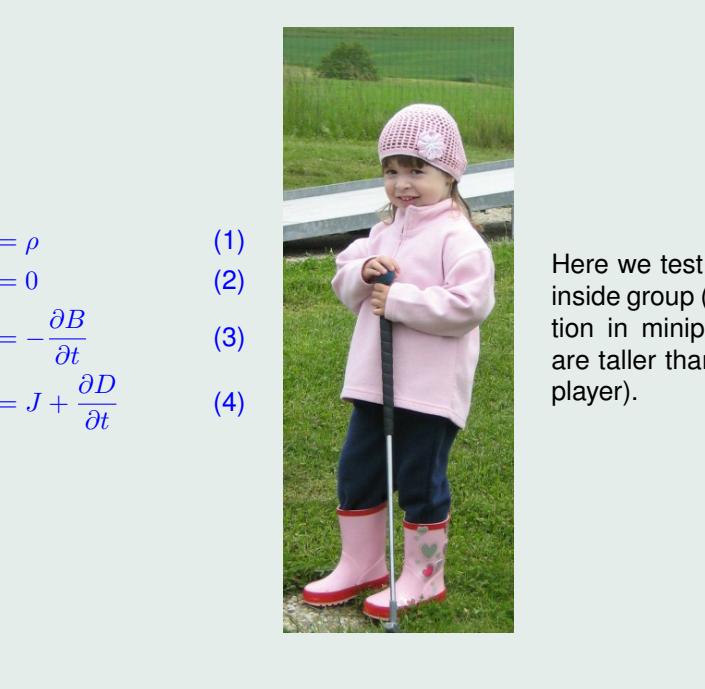

Here we test ocg's which are<br>inside group (Maxwell's equanon in minipage) and which<br>are taller than wide (little golf ocasie<br>Ocasie Here we test ocg's which are tion in minipage) and which player).

#### <span id="page-3-0"></span>**2. Options of the package beaming** with inserting with inserting with inserting with inserting with inserting with inserting with inserting with inserting  $\alpha$ compiled with transparent option – option. The layers are inserted as minimouseover option. You can open the minilayer

This is some random text to see that wrapfig works and wide pictures are scaled properly. Several options are available for the package ocgtools: transparent, insertvisible, nobutton, noocg, inactive, active, active, active, active, nopageclose (each op-<br>noprogressmsg, minimouseover, mouseover, nopageclose (each op-<br>tion bes an accepisted minilous with an This is some random text to see that wrapfig works and wide picocgtools: transparent, insertvisible, nobutton, noocg, inactive, active, and the process of the property. tion has an associated minilayer with an explanation). Examples dis-

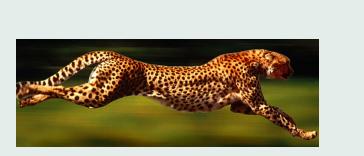

tributed with the package are in the form of demo files based on three packages (beamer, web,<br>pdfscreen). Each example has three variants with no panel, with panel on the right and on the left and each example is compiled with different options. The following options: **transparent, nobutton, nopageclose,** and each example is compiled with different options. The current document is compiled with the following options: **transparent, nobutton, nopageclose,** mbatica with the package are in the form of define thes based on three packages (beamer, web,<br>pdf screen). Each example has three variants with no panel, with panel on the right and on the left

\def\defaultocgfontcolor{green} on this page. ocaalooc<sub>o</sub> paporoccc  $\overline{\phantom{a}}$ ocalist<br>College Street<br>College Street Note that we used \def\defaultocgpapercolor{black} and NOIE ITH WE USED \defaultocgpapercolor{Diack}<br>f\defaultocgfontcolor{green} on this page.

<span id="page-4-0"></span>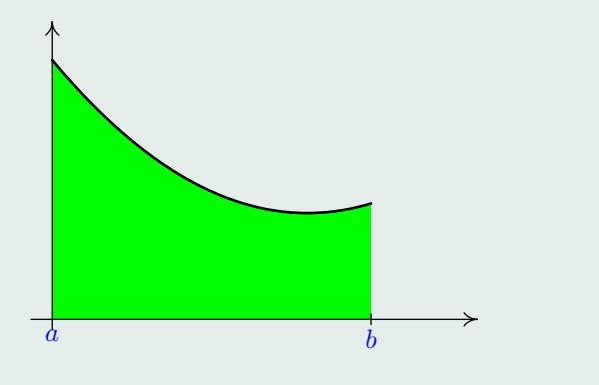

Figure 1: Floating figure<br>
Times 1: Floating figure ngure<br>Society

## **3.** A taste of mathematics

 $\overline{a}$ ocgtools Mfpic pictures can be scaled easily (see the floating figure).

We can add explanation to some<br>by redefining macro \ocgtextend). oc pistates can be sealed easily (see the heating rigate).<br>We can add explanation to some computations easily (Note the text Why? inserted automatically<br>redefining macro \ocgtextend).

$$
\int \ln x \, dx = x \ln x - \int x \frac{1}{x} \, dx
$$
\n(5)\n  
\n
$$
= x \ln x - x + C
$$
\n(6)

## <span id="page-5-0"></span>**4. Few more tests**

Package ocgtools.sty redefines output routine via atbegshi.sty package. From this reason it<br>may be incompatible with some other packages dealing with output routine. However, the package eso-pic.sty works fine.<br>Test for placing OCG  $\overline{\phantom{a}}$ Package ocgtools.sty redefines output routine via atbegshi.sty package. From this reason it

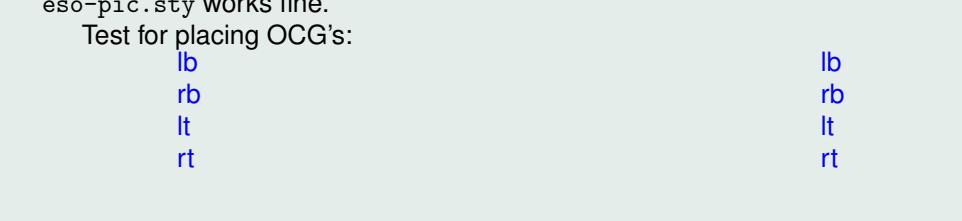

occupage.<br>
Second line Second line

### occurs<br>New page. oca<br>ooc<br>ooc Second line<br>
Second line

**Plain page.** 

## Last page.<br>Second line on last page.